## Christian Brothers Services **Health**&**Benefits**

BlueCross/BlueShield of Illinois

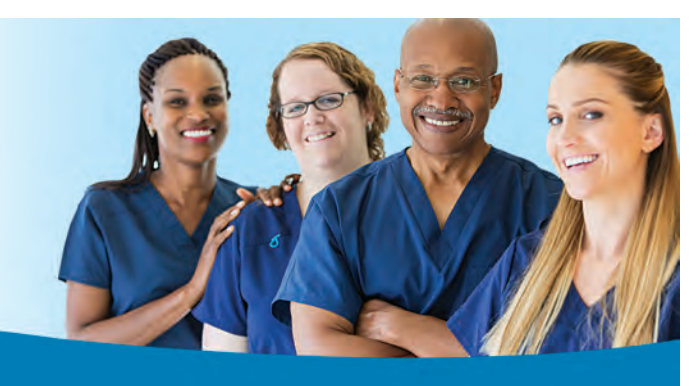

## Provider Finder® Online Directory

## A Quick and Easy Way to Find a Doctor

Selecting a doctor that's right for you is important. The Provider Finder® Online Directory is a reliable and convenient tool to locate doctors in your network. Filter search results by provider type, specialty, network type, ZIP code, language and gender. You can even get directions from Google Maps®. The Provider Finder® Online Directory is available 24 hours a day, 7 days a week, and is fast and easy to use.

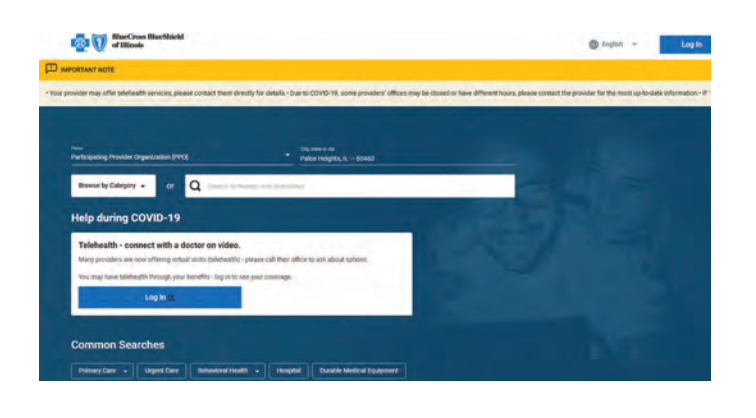

**NOTE:** Be sure to verify your search results! The BlueCross/BlueShield Directory is a convenience we're pleased to provide to our members. Please remember that directory information is for reference only. Always confirm with the provider that they are part of the BCBS network before scheduling your appointment or receiving services.

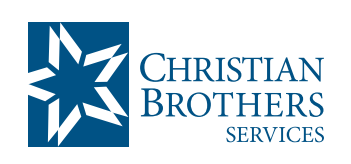

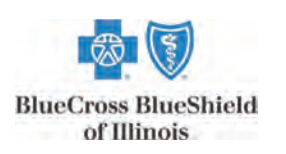

## **Step-by-Step Instructions**

To find a doctor or hospital with Provider Finder®, simply visit **mycbs.org/ppo-hcsc**.

1) On the first page, enter the City, State or Zip where you would like to search for care. You can click on "Use Current Location" or enter another location in the bar. Click Continue.

**Note:** If this is not your first visit to the Provider Finder site, you will be directed to the page in Step 2 with the City, State and Zip from your previous visit already filled in. In that case, proceed to Step 2 and either keep your previous location selection or change to a new location.

- 2) On the next page, under "Plans," If you reside in any state other than Wisconsin, scroll down and select "Participating Provider Organization [PPO]." If you live in Wisconsin, scroll down and select "Blue Preferred POS (Wisconsin)."
- 3) Select the "Browse by Category" drop down list to search for doctors by Medical Care, Urgent Care Center, or Behavioral Health. You can also search for doctors by typing a Name or Specialty into the search box.
- 4) You can also search using the "Common Searches" buttons, including Primary Care, Urgent Care, Behavioral Health, Hospital, and Durable Medical Equipment.
- 5) After your results appear, at the top of the next page, you can narrow your results by entering criteria such as All Specialties, All People & Places, All Genders, and All Patient Ratings. The "More Filters" drop down list allows you to search by Hospital Affiliations and Practices, Average Wait Time, All Awards, All Expertise, and All Languages.
- 6) You will be presented with a list of health care professionals who match your criteria. You can choose to view only those doctors accepting new patients, narrow your selection by distance, and view them in either a list or map view. If you click on the provider's name under results, you will see additional information about your selection, such as gender, languages spoken, hospital affiliation and educational background.
- \* The BC/BS site also has a login area for Telehealth services. Members enrolled for medical coverage in the trusts administered by Christian Brothers Services have access to Teladoc. Visit the Teladoc information page at **cbservices.org/health-teladoc.html** for more information.